# **Understand how to Use the Dumplog Utility**

## **Contents**

**Introduction Prerequisites Requirements** Components Used What Does the Dumplog Utility Do? How to Get to the Logfile Directory **Usage** Sample Dumplog Usage

## **Introduction**

This document describes the **dumplog** utility, which allows you to view Cisco Intelligent Contact Management (ICM) process logs.

## **Prerequisites**

#### **Requirements**

Cisco recommends that you have knowledge of these topics:

- How to troubleshoot software issues
- Cisco ICM

#### **Components Used**

The information in this document is based on the Cisco ICM.

The information in this document was created from the devices in a specific lab environment. All of the devices used in this document started with a cleared (default) configuration. If your network is live, ensure that you understand the potential impact of any command.

## **What Does the Dumplog Utility Do?**

The **dumplog** utility converts binary log files written by Cisco ICM processes into readable format. Once converted, the log file contents can be referenced in order to gain insight into the ICM operation. Typically, **dumplog** is used as a tool to troubleshoot, but it can be educational as well.

The **dumplog** utility can be invoked from either a command prompt directly on the ICM server, or from a Telnet session to the ICM server.

**Note**: The next examples assume that ICM is installed on the C drive. If the ICM is installed

on a different drive, then directory locations are changed accordingly.

For server name conventions used in this document, see [ICM Server Name Conventions.](https://www.cisco.com/c/en/us/support/docs/voice-unified-communications/unified-intelligent-contact-management-enterprise/20530-server-naming-conv.html)

### **How to Get to the Logfile Directory**

The path to the Cisco ICM logfile directory is <root>\icm\customer instance name\node name, where <root> is the drive where ICM is installed, for example, C, D, or E.

For example, if you consider that Cisco ICM Call Router is installed on the C drive, the logfile directory on geocscortra would be located at: **c:\icm\csco\rtra\logfiles**.

**Note:** This can be used as a shortcut to the logfiles directory: c:\>cdlog <cust\_inst> <ICM\_Node>.

#### **Usage**

Command-line options for the **dumplog** utility are shown in this section. They can help you solve problems since they allow you to view Cisco ICM log files within a specific time period. The time period is definable with the /bd, /bt, /ed, and /et switches. The user can also search for a specific string in order to further isolate and troubleshoot questionable ICM behavior.

This information can also be found in the Cisco Intelligent Call Router Administrator Guide.

```
dumplog [ProcessName(s)] [/dir Dirs] [/if InputFile] [/o]
   [/of OutputFile]
   [/c] [/bd BeginDate(mm/dd/yyyy)] [/bt BeginTime(hh:mm:ss)]
   [/ed EndDate(mm/dd/yyyy)] [/et EndTime(hh:mm:ss)] [/hr HoursBack]
   [/all] [/last] [/prev] [bin] [/m MatchString] [/x ExcludeString] [/ms] [/debug]
  [/ciscoLog]
   [/unzipCmdPrefix Prefix for Unzip command]
   [/unzipCmdInfix Infix for Unzip command]
   [/unzipCmdPostfix Postfix for Unzip command]
   [/unzipTempfile Temporary filename for unzip command]
   [/zipPostfix Postfix of zipped files]
  [/tzadjustoff]
  [/help] [?]
```
#### **Parameter Descriptions**

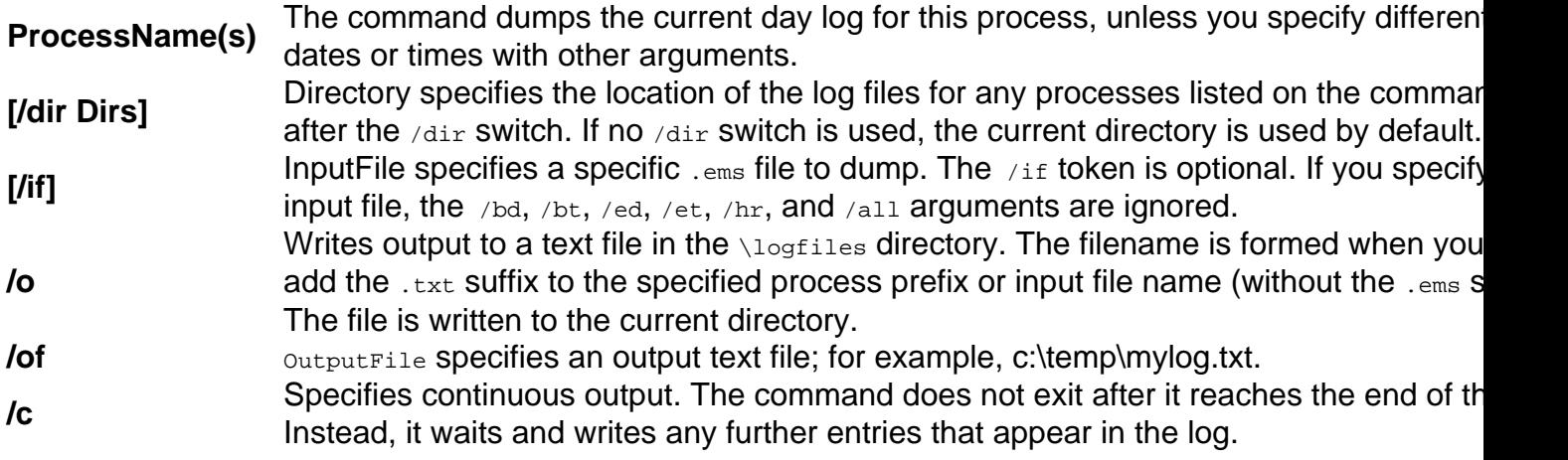

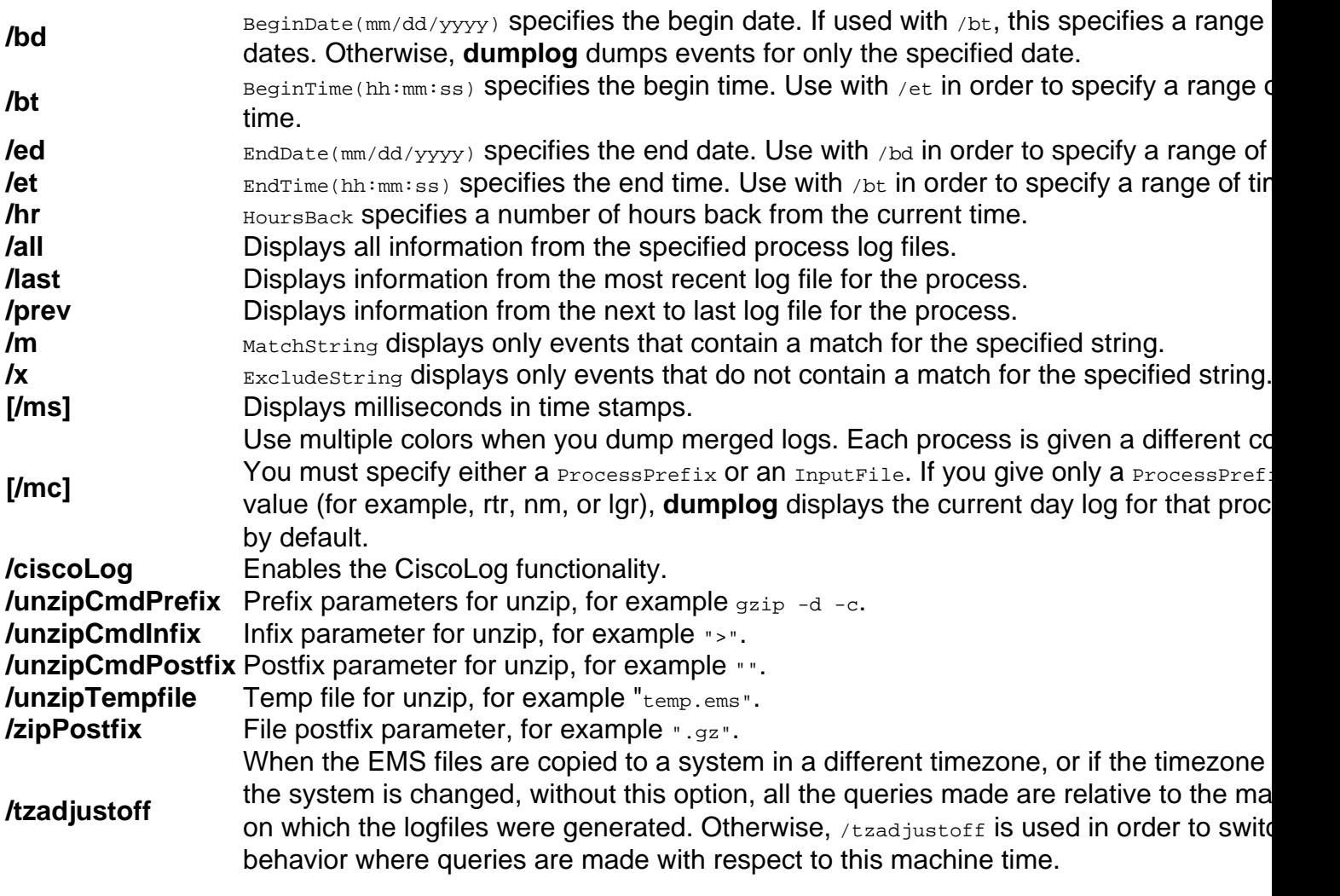

**Note**: In order to view redirected log files with Microsoft Notepad, save the log file to a text file (use the **dumplog** /of argument), and open the text file from the command prompt with the **notepad filename** command.

### **Sample Dumplog Usage**

This example shows how to dump the rtr log file on the router from April 29, 1999 until April 30, 1999. It outputs to a log file called  $rtr.txt$ . The file  $rtr.txt$  can now be viewed with a standard text editor such as Notepad.

**c:\icm\csco\rtra\logfiles dumplog rtr /bd 04/29/1999 /ed 04/30/1999 /o** This command dumps the **pgag** log file from a peripheral gateway (PG) begin at the last time a new log file was open for output.

#### **c:\icm\csco\rtra\logfiles dumplog pgag /last**

This command dumps logs from several processes in the interlaced manner and writes the output into a single output file.

```
cbRecSize=96
14:51:43:298 ra-rtr Trace: TIP: TIPUpLink::sendCongestionControlTIPMsg Sent
CongestionControlEvent
14:51:46:298 ra-rtr Trace: TIP: TIPUpLink::sendCongestionControlTIPMsg Sent
CongestionControlEvent
14:51:49:298 ra-rtr Trace: TIP: TIPUpLink::sendCongestionControlTIPMsg Sent
CongestionControlEvent
14:51:49:688 ra-mds MDS Process is reporting periodic overall metering statistics.
A syntax with hyphens is also supported.
```
**dumplog -ms -hr 1 -of output.txt rtr mds rts**